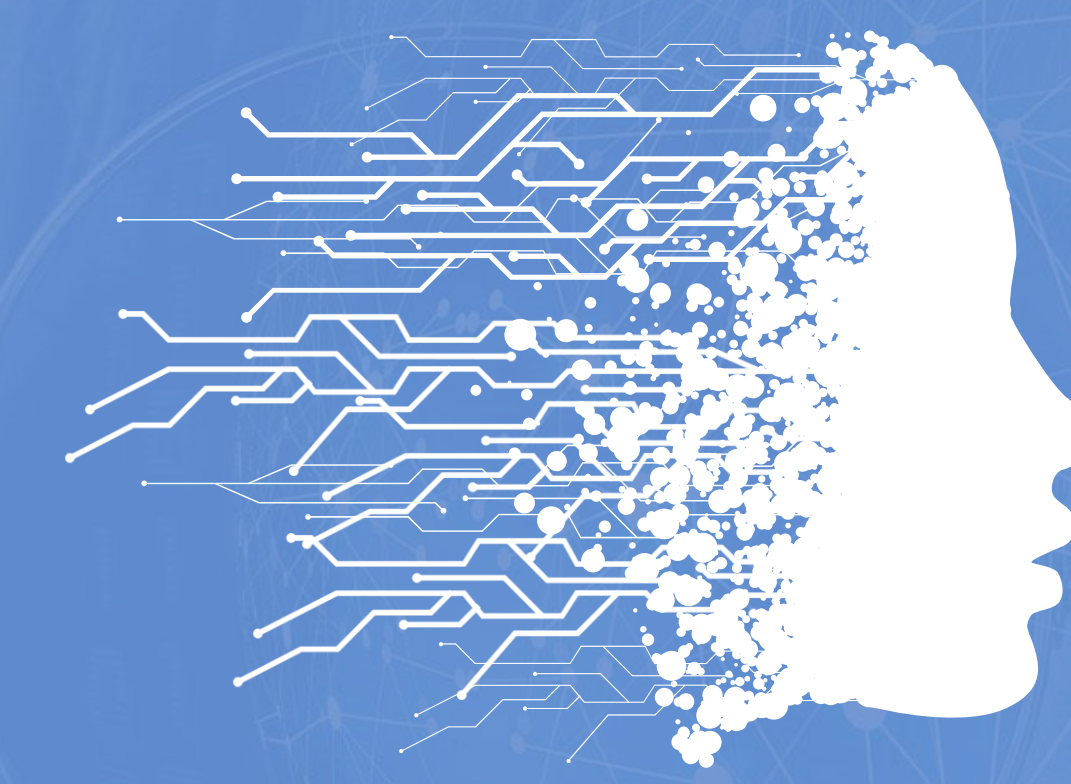

### **บทที่ 2 เทคโนโลยีสมัยใหม่**

รายวิชา เทคโนโลยี (วิทยาการคำนวณ) ชั้นมัธยมศึกษาปีที่ 6

สถาบันส่งเสริมการสอนวิทยาศาสตร์และเทคโนโลยี

**หัวข้อ**

### **2.1 ปัญญาประดิษฐ์**

**2.2 การประมวลผลแบบคลาวด์**

**2.3 อินเทอร์เน็ตของสรรพสิ่ง**

**2.4 เทคโนโลยีเสมือนจริง**

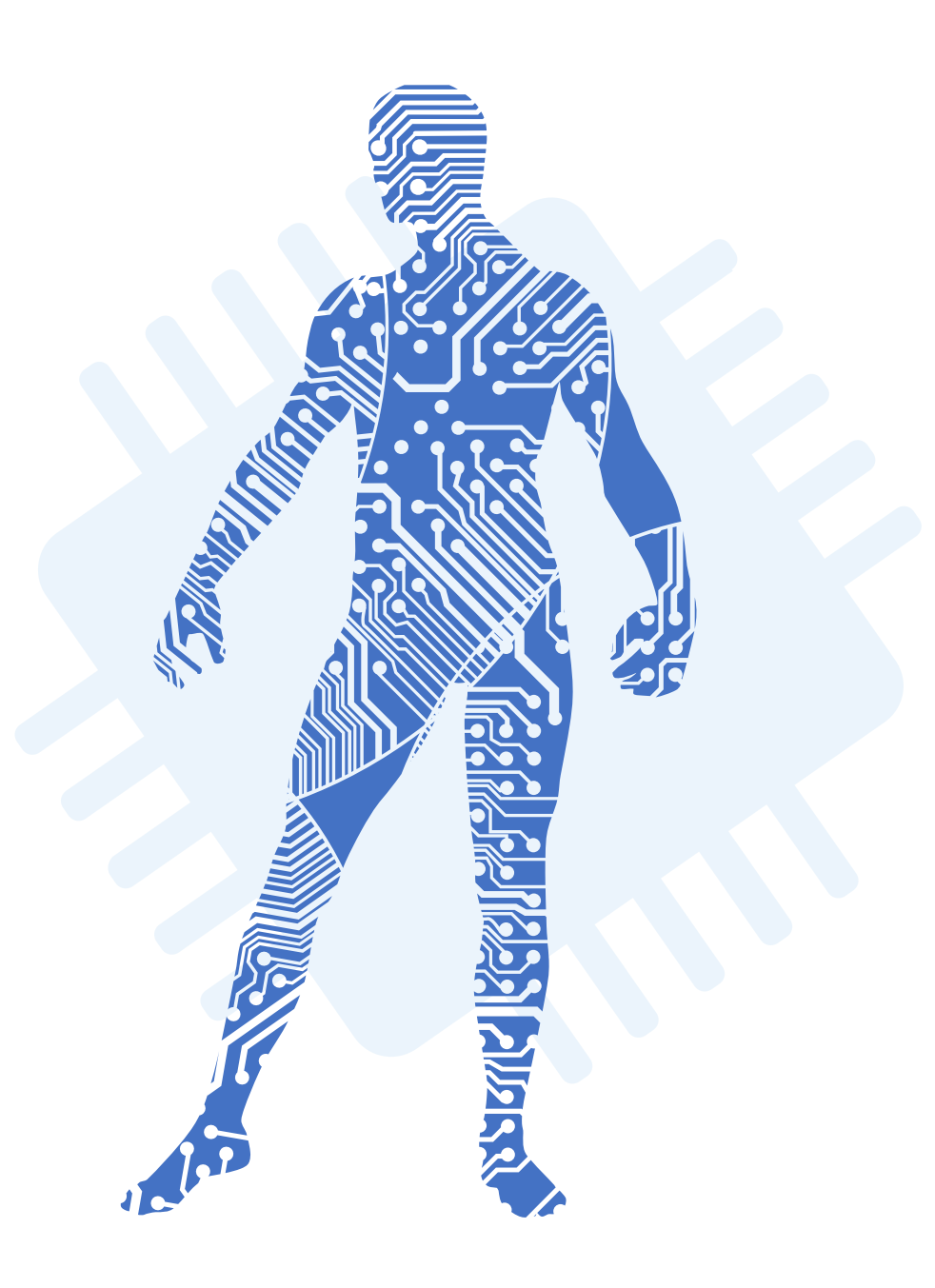

### **วัตถุประสงค์**

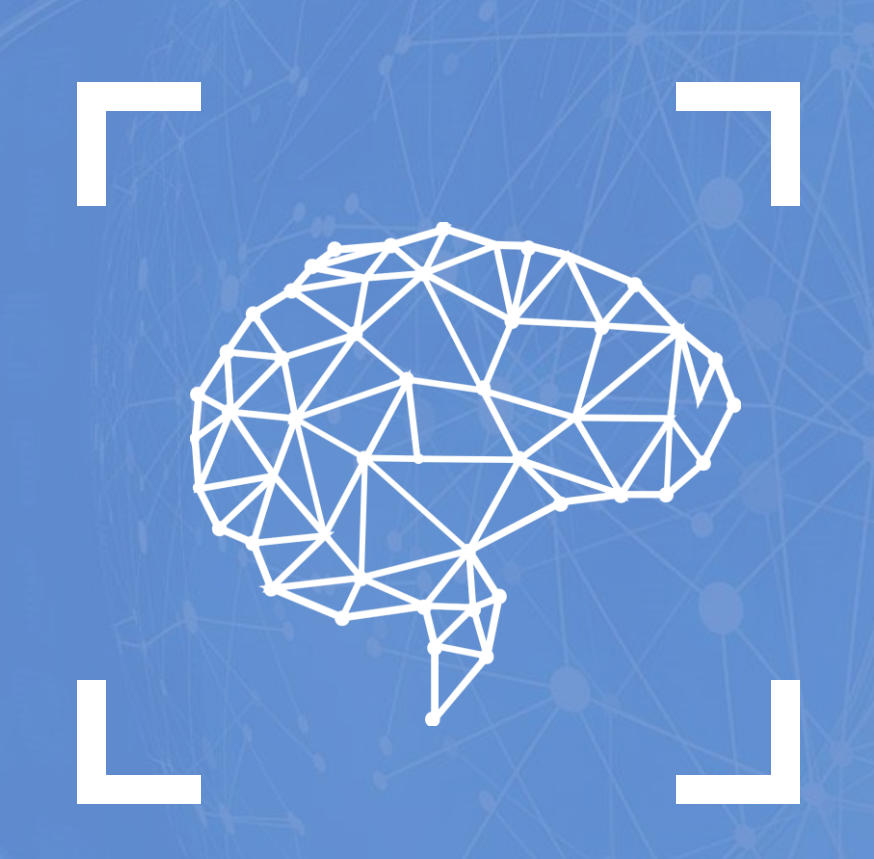

1. อธิบายหลักการของเทคโนโลยีสมัยใหม่ 2. เลือกใช้นวัตกรรมหรือเทคโนโลยีที่เหมาะสมกับ การด าเนินชีวิต 3. วิเคราะห์ผลกระทบของเทคโนโลยีสมัยใหม่ต่อ เมื่อเรียนจบบทนี้แล้ว นักเรียนสามารถ

การดำเนินชีวิตประจำวัน

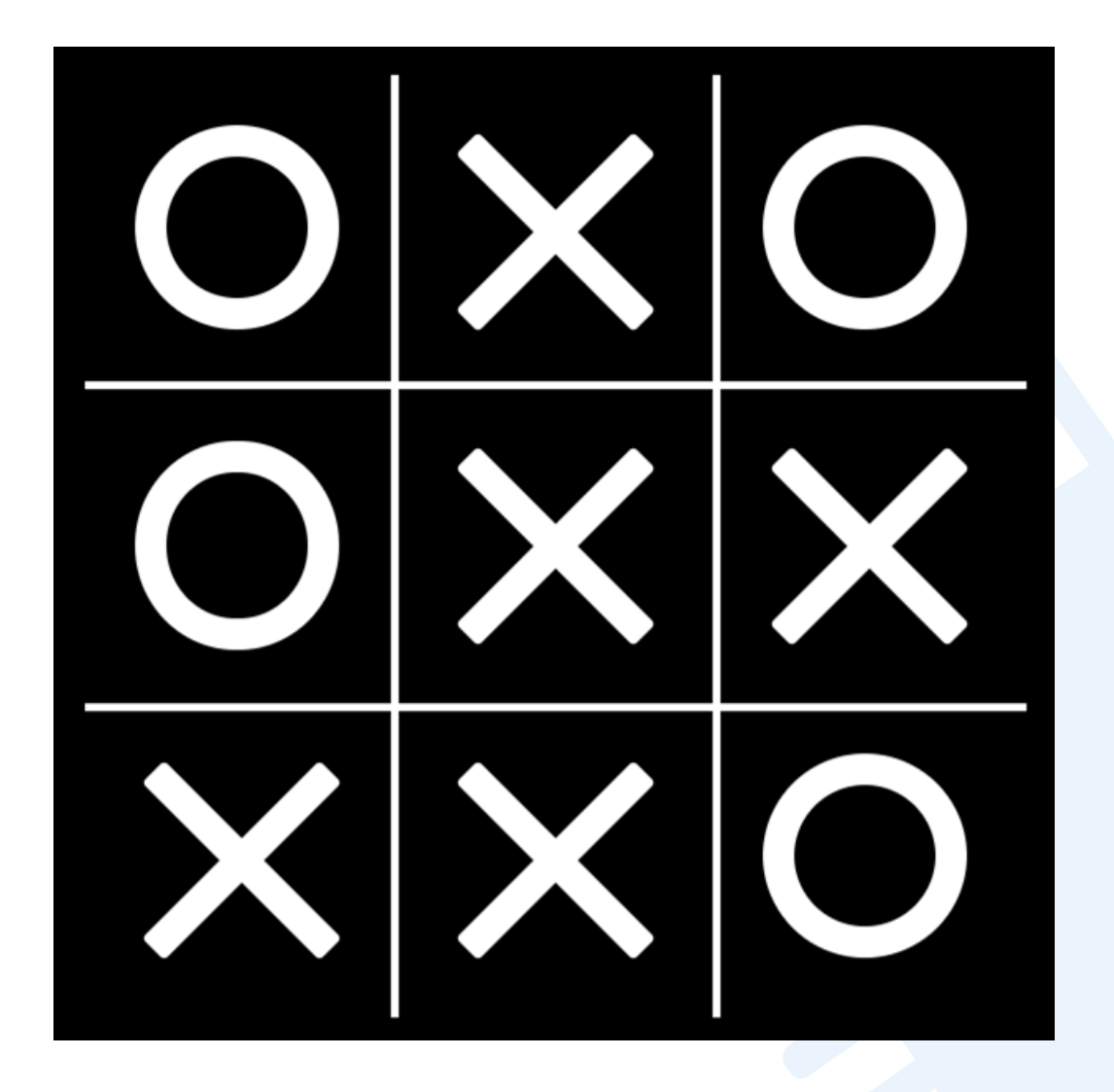

<https://playtictactoe.org/>

**ในยุคแรก การตัดสินใจของปัญญาประดิษฐ์นั้น ใช้วิธีการสร้างกฎส าหรับการตัดสินใจ เช่นเดียวกับการตัดสินใจในการเล่นเกม Tic-Tac-Toe**  ี ตามกฎในบัตรคำสั่ง

200

### **ตัวอย่างกฎ**

กฎข้อที่ 1 ถ้ามีอาการไอ หายใจหอบ และติดเชื้อไวรัส แล้ว ปอดอักเสบ กฎข้อที่ 2 ถ้าอุณหภูมิมากกว่า 37.5°C แล้ว มีไข้ กฎข้อที่ 3 ถ้ามีไข้ และอาการนานกว่า 14 วัน แล้ว ติดเชื้อไวรัส

#### <u>่ คำถาม</u>

ถ้า มีอาการไอ หายใจหอบ มานาน 14 วัน และอุณหภูมิร่างกายมากกว่า 37.5 °C จะสรุปได้อย่างไร?

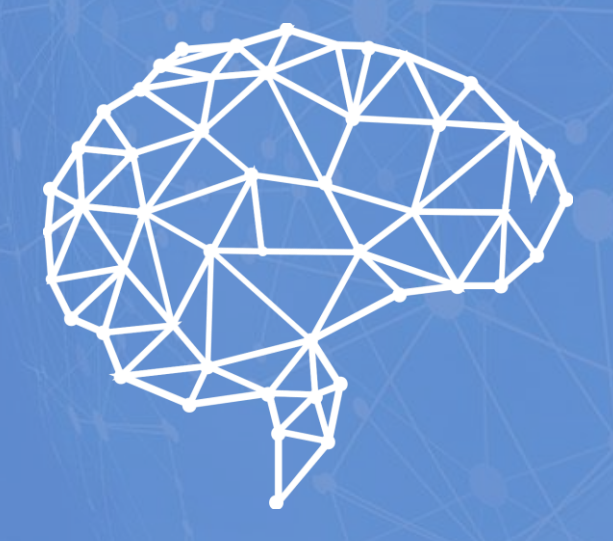

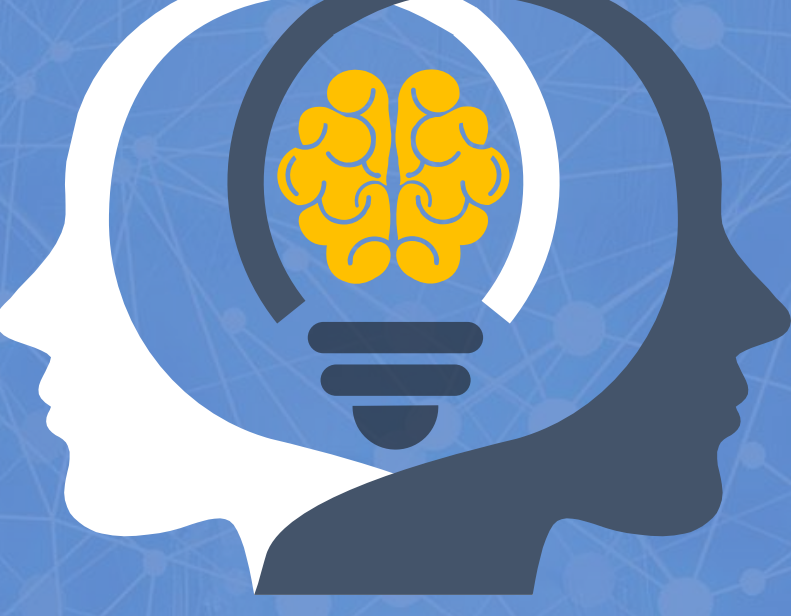

## **2.1 ปัญญาประดิษฐ์ Artificial Intelligence: AI**

#### ยุคเริ่มต้นของปัญญาประดิษฐ์

สาขาปัญญาประดิษฐ์เริ่มก่อตั้งขึ้นในงาน ประชุมวิชาการที่วิทยาลัยดาร์ตมัธ (Dartmouth College) ประเทศสหรัฐอเมริกา

### **ความเป็นมาของ AI**

1956

1961

**UNIMATE** 

1964

**FLIZA** 

หุ่นยนต์อุตสาหกรรม แชทบอทที่สามารถ

ตัวแรก ทำงานแทน จัดการสนทนากับ

มนุษย์ในสายการผลิต มนุษย์

ฤดูหนาวของปัญญาประดิษฐ์ (Al winter): เป็นช่วงที่งานวิจัยและการพัฒนาเกี่ยวกับ Al หยุดนิ่ง

1974

1980

**MYCIN** 

#### (Knowledge-based systems)

ปัญญาประดิษฐ์กลับมาอีกครั้งในรูปแบบของ "ระบบผู้เชี่ยวชาญ" (Expert Systems) ที่เก็บความรู้ของมนุษย์เป็นฐานความรู้ (knowledge base) มาใช้แก้ปัญหาหรือให้คำแนะนำอย่างมีเหตุผล เช่น MYCIN เป็น ระบบช่วยวินิจฉัยโรคติดเชื้อ

#### การเรียนรู้ของเครื่อง (Machine learning)

การทำให้เครื่องจักรมีความสามารถในการเรียนรู้จากข้อมูลเช่นเตียวกับ มนุษย์ เช่น โปรแกรมเล่นหมากรุกสามารถเรียนรู้และตัดสินใจการเดิน หมากเพื่อเอาขนะคู่ต่อสู้ได้ด้วยตนเอง

#### สัญญาต<br>นำเข้า ຕ້ານໜ້າຈະ neerk ระดับนำเข้า ข้อมูลที่ช่อนใว้ ข้อมูลที่ช่อนไว้ ระดับส่งออก ระดับ 1 ระดับ 2

1987

1996

#### การเรียนรู้เชิงลึก (Deep learning)

การทำให้เครื่องจักรเรียนรู้ด้วยการคำนวณแบบหลายชั้น โดยเลียนแบบการ ทำงานของระบบเซลล์ประสาทในสมองมนษย์ เช่น โครงข่ายประสาทเทียม (Artificial Neural Network) ที่มีชั้นการคำนวณหลายชั้น

ฐานความรู้

คำแนะนำ

ผู้ใช้งานทั่วไง

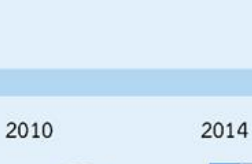

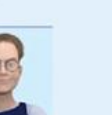

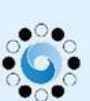

เครื่องดูดฝุ่นหุ่นยนต์ ผู้ช่วยเสมือนอัจฉริยะ แชทบอทที่หนึ่งใน

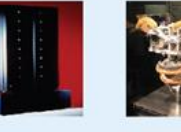

1998

Deep blue Kismet คอมพิวเตอร์ที่เล่น ท่นยนต์ที่สามารถ หมากรก ขนะมนุษย์ ตรวจจับและตอบ ที่เป็นแชมป์โลกได้ สนองต่อความรัสึก ของมนุษย์

Roomba

2002

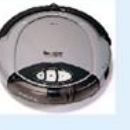

สะอาดบ้าน

2010

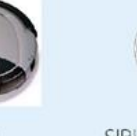

อัตโนมัติเรียนรู้ที่จะ จากที่มีอินเตอร์เฟซ

นำทางและทำความ เสียงบนสมาร์ทโฟน

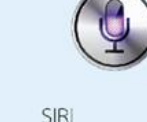

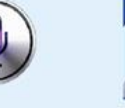

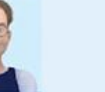

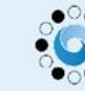

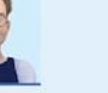

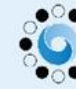

**EUGENE** 

เชื่อว่าเป็นมนุษย์

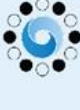

ปัญญาประดิษฐ์ที่ขนะ แซมป์โลกในเกมกระ สามของผู้พิพากษา

เวามรู้จากผู้เชี่ยวชาเ

AlphaGo

ตานโกะ (Go)

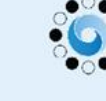

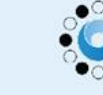

2017

# **2.1.1 แนวคิดด้านปัญญาประดิษฐ์ 1. การรับรู้ (perception)**

<u>шш</u>

UUU

**2. การแทนความรู้และการให้เหตุผล (representation and reasoning) 3. การเรียนรู้ (learning) 4. การปฏิสัมพันธ์อย่างเป็น ธรรมชาติ (natural interaction) 5. ผลกระทบทางสังคม**  ์ ผลกระทบทางสงคม<br>(Social Impact) **พ.ศ. 25 กัน พ.ศ. 25 กัน พ.ศ. 25 กัน พ.ศ. 25 กัน พ.ศ. 25 กัน พ.ศ. 25 กัน พ.ศ. 25 กัน พ.ศ. 25 5 ประการ ส าหรับปัญญาประดิษฐ์**

#### **2.1.2 นวัตกรรมที่ใช้ปัญญาประดิษฐ์**

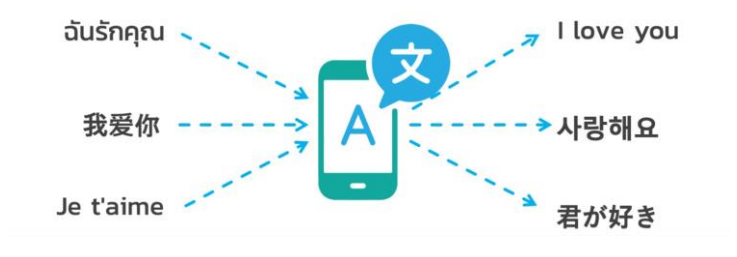

Ш

UUU

**เครื่องแปลภาษา (machine translation)**

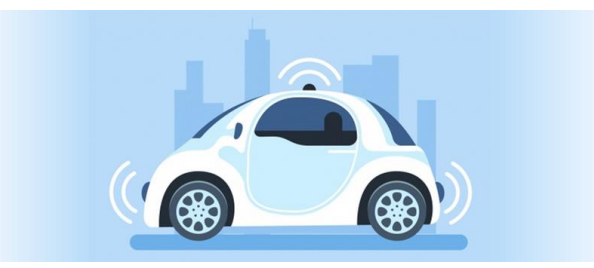

**รถยนต์ขับเคลื่อนอัตโนมัติ (self-driving car)**

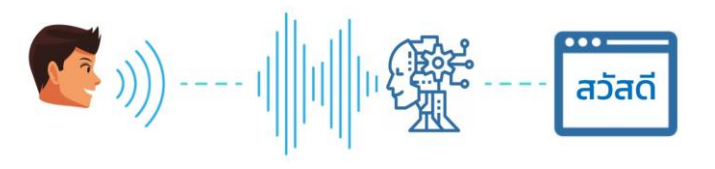

**การแปลงเสียงพูดให้เป็นข้อความ (speech to text)**

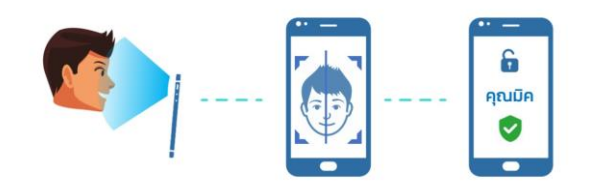

**การระบุตัวตนด้วยใบหน้า (facial identification)**

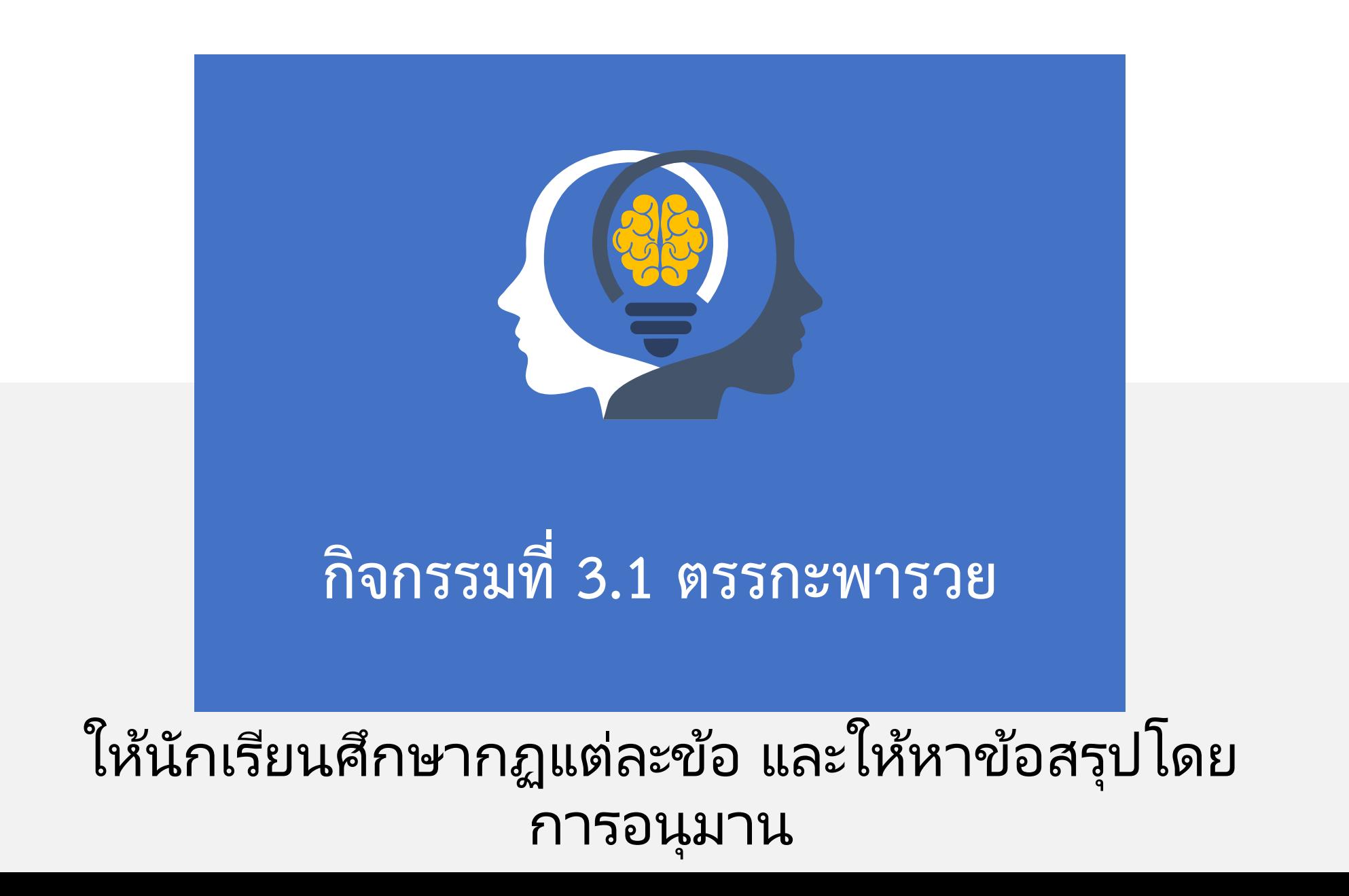

#### ชมวีดิทัศน์

เรื่อง Computer Science Field Guide: Artificial Intelligence (extended video)

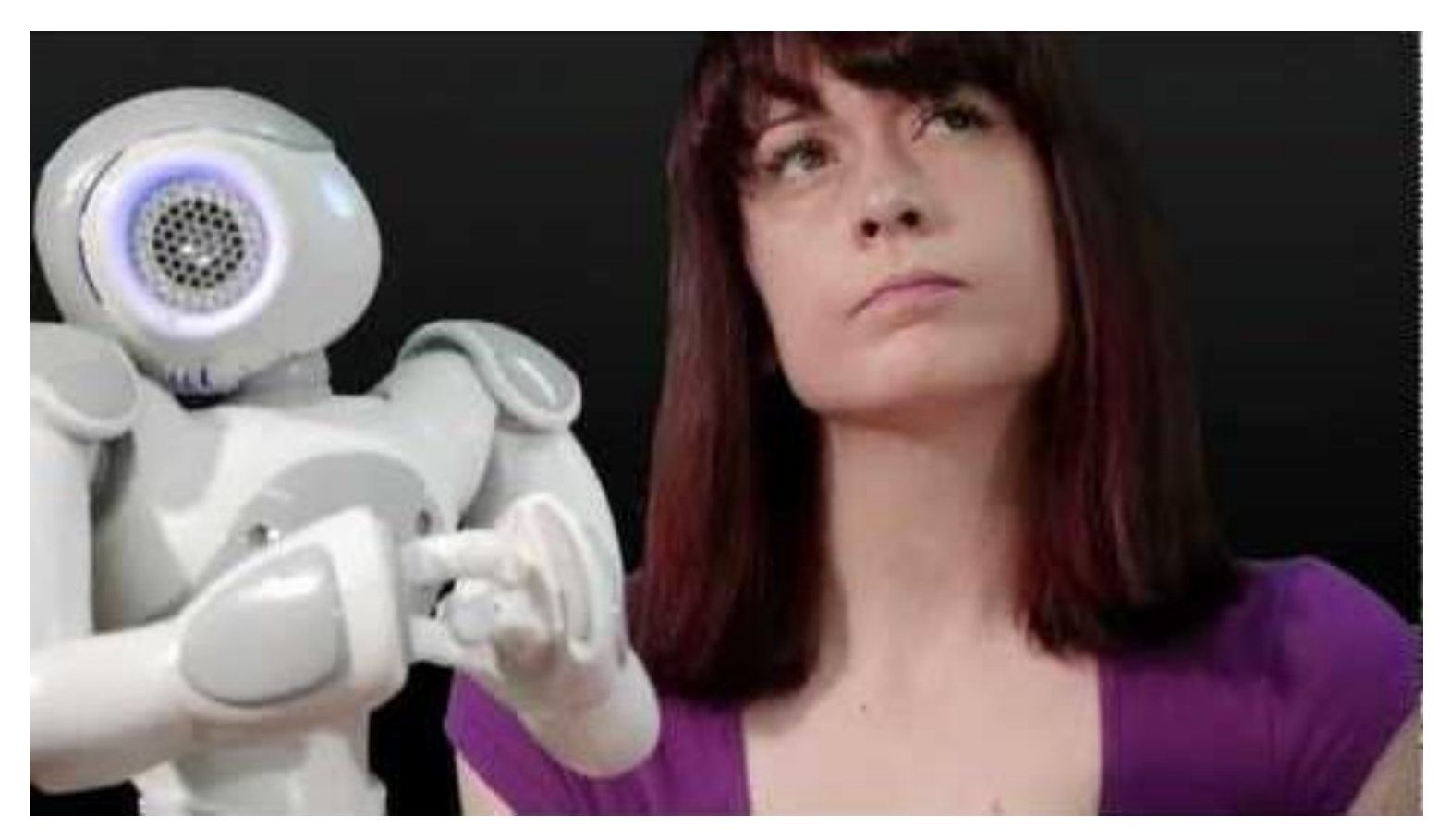

<https://youtu.be/ia-oYtacJHE>

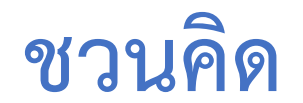

## หุ่นยนต์ทำงานอย่างไร

## **หุ่นยนต์คิดเองหรือมีผู้ควบคุมสั่งการ**

หุ่นยนต์มีการทำงานแทนมนุษย์ในเรื่องใดบ้าง

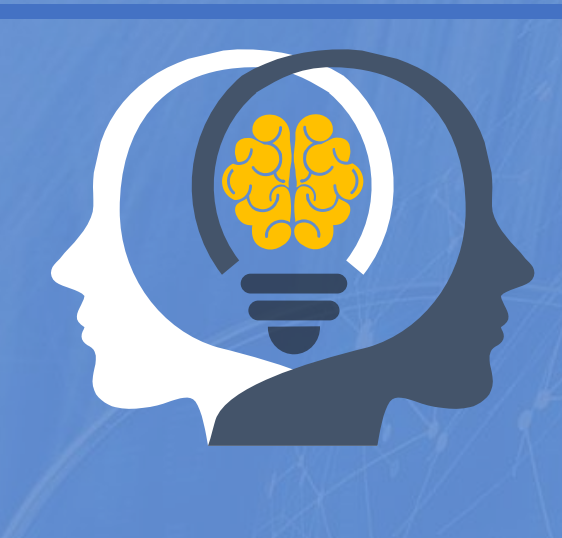

### **กิจกรรมที่ 3.2 : AI เรียนรู้อย่างไร**

- **1. แบ่งผู้เรียนออกเป็นกลุ่ม กลุ่มละ 4-5 คน**
- **2. โดยให้แต่ละคนในกลุ่มศึกษาเว็บไซต์ หรือแอปพลิเคชันต่อไปนี้ แล้ว น าเสนอการท างานของแต่ละโปรแกรมที่ท าการศึกษาให้เพื่อนในกลุ่มฟัง**
	- **https://www.autodraw.com**
	- **Voice Notes ดาวน์โหลดจาก Google play** 
		- **หรือ Voice Texting Pro จาก App Store หรือโปรแกรมอื่นที่คล้ายกัน**
	- **Google Translate**
	- **Luxand**

#### **3. ตอบค าถามในใบกิจกรรมที่ 3.2 AI เรียนรู้อย่างไร**

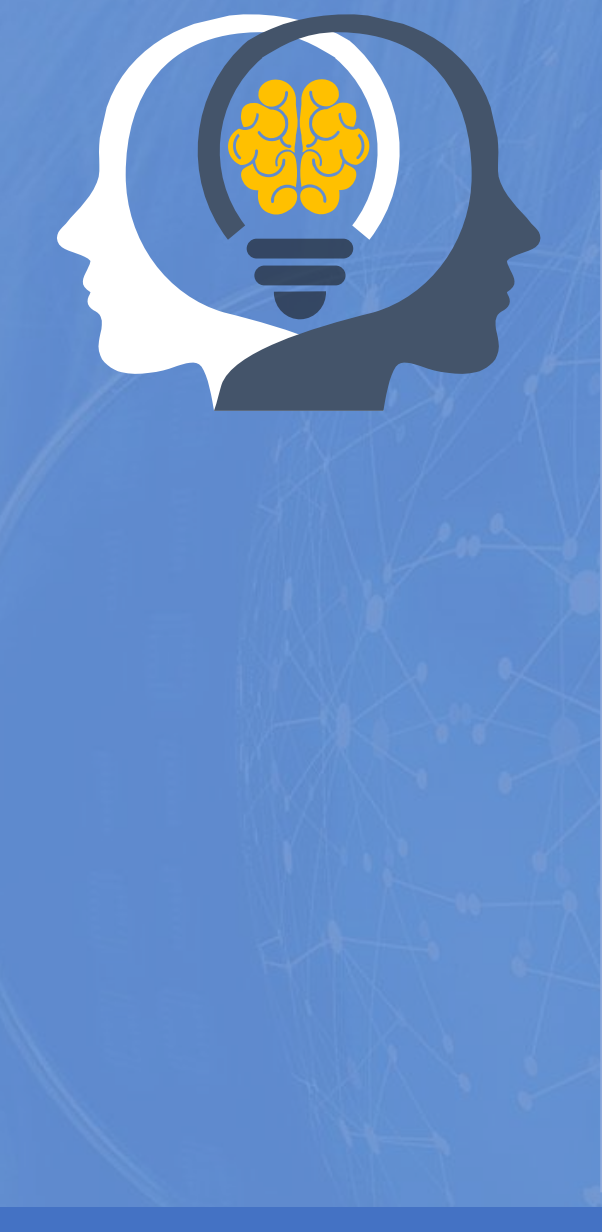

### **กิจกรรมที่ 3.3 : สอน AI**

**ตอนที่ 1 [ให้นักเรียนเข้าเว็บไซต์และทดลองการใช้งาน](https://teachablemachine.withgoogle.com/)**

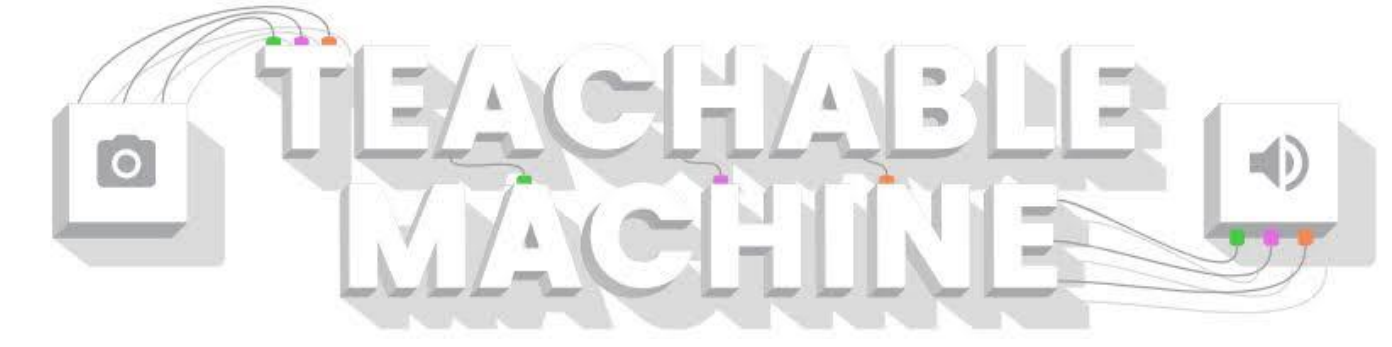

**ตอนที่ 2 ให้นักเรียนสอน AI ขับรถยนต์**

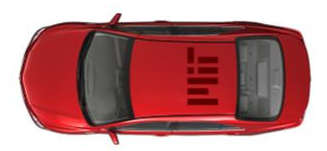

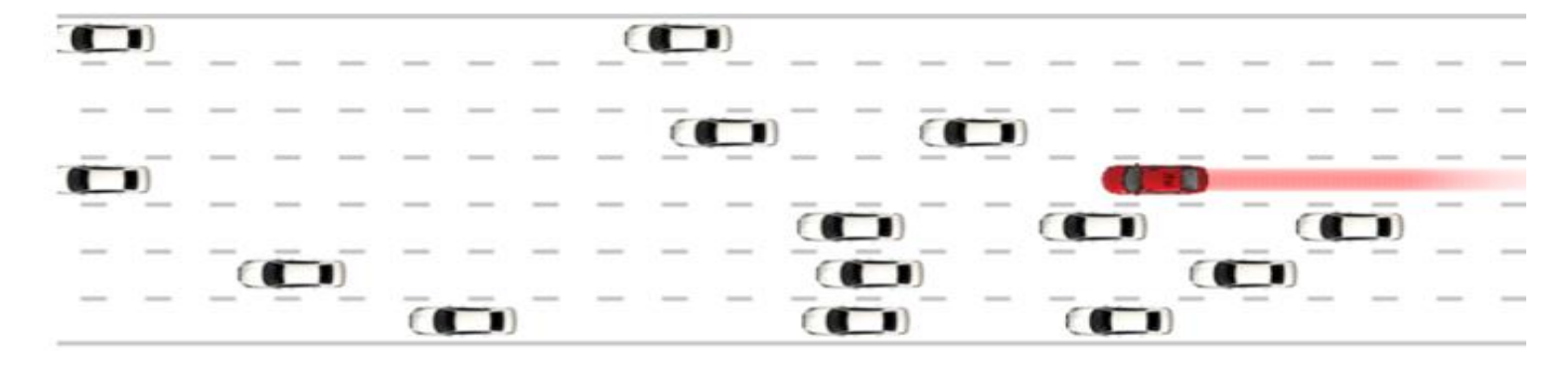

#### ชมวีดิทัศน์

### เรื่อง มาทำความรู้จักกับ Cloud Computing กันนะ

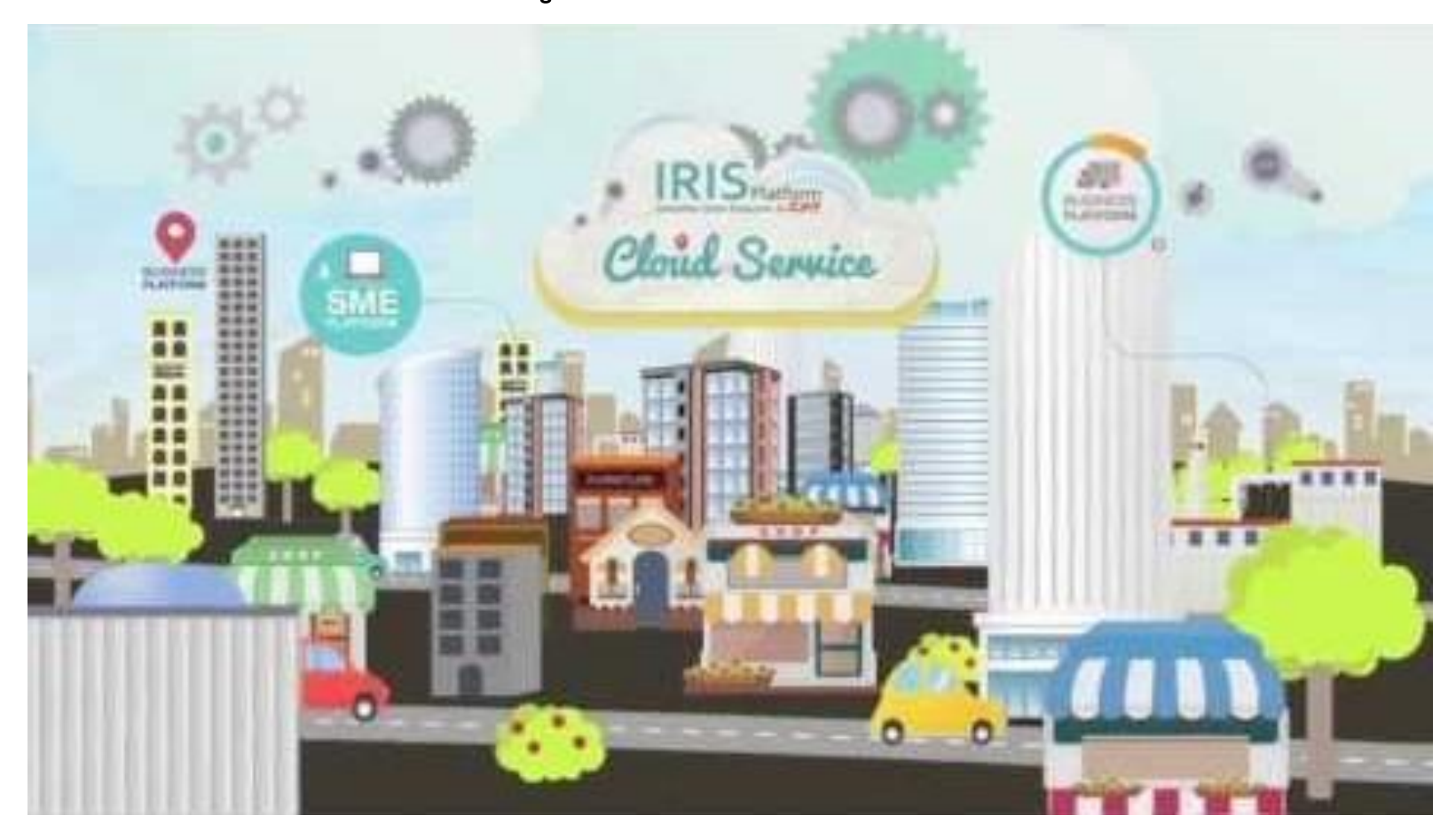

[https://youtu.be/es](https://youtu.be/es0JOur3qFk)0JOur3qFk

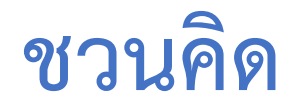

### **การประมวลผลแบบคลาวด์ท างานอย่างไร**

### **ข้อดีและข้อจ ากัดของการประมวลผลแบบคลาวด์**

**นักเรียนสามารถน าการประมวลผลแบบคลาวด์ มาประยุกต์ใช้ในชีวิตประจ าวันของนักเรียนได้อย่างไร**

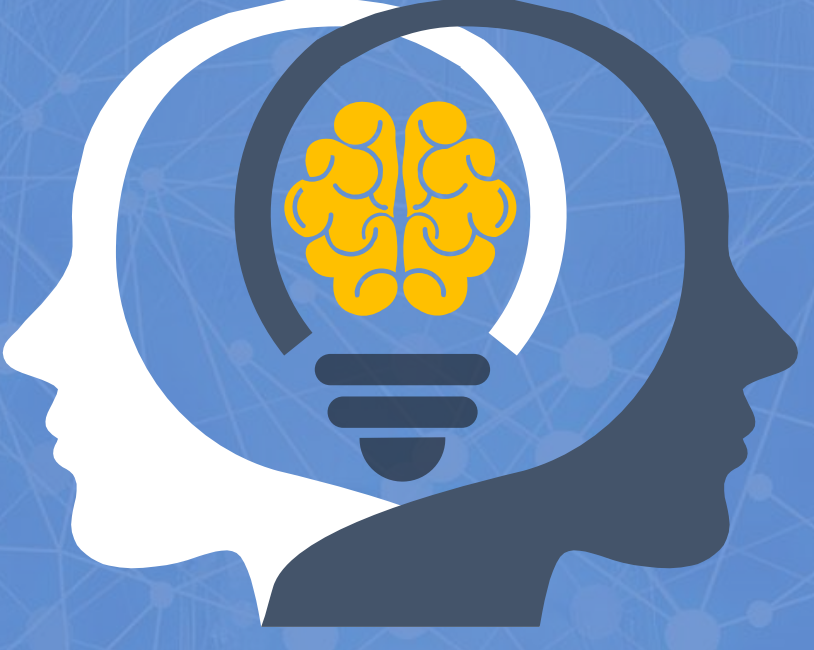

**2.2 การประมวลผลแบบคลาวด์ cloud computing**

#### **การประมวลผลแบบคลาวด์ (cloud computing)**

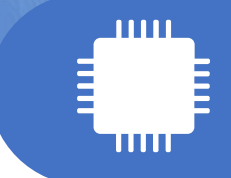

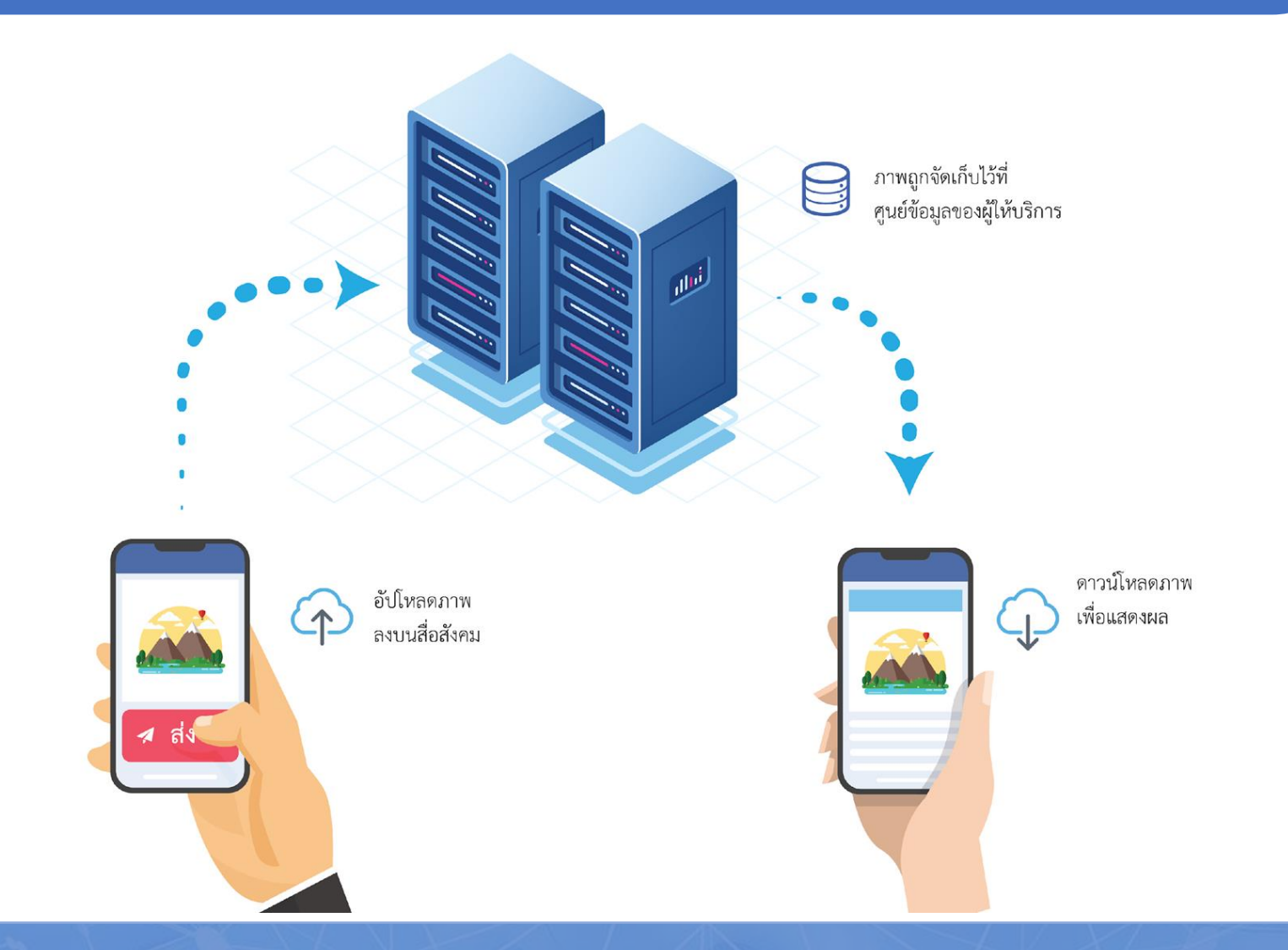

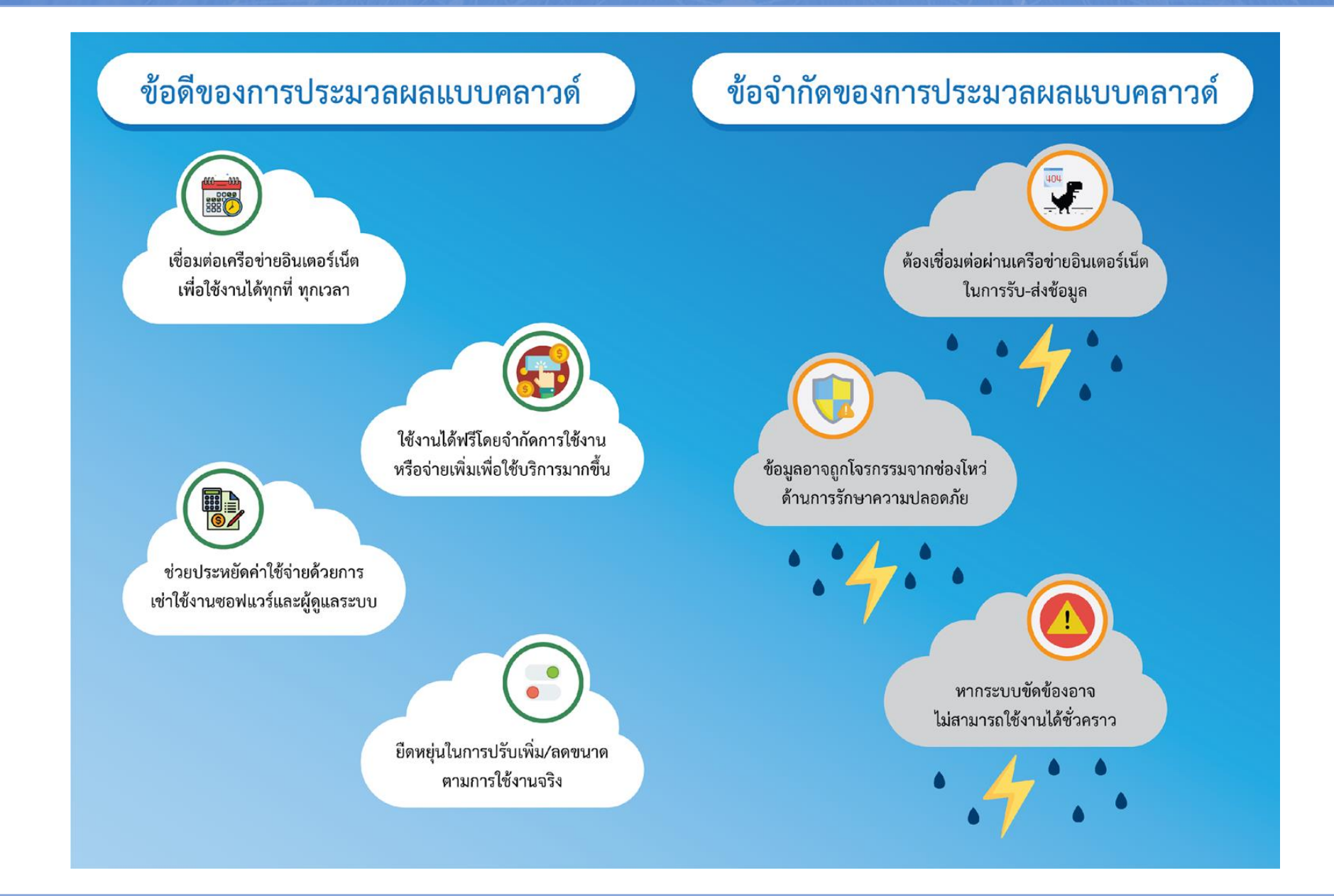

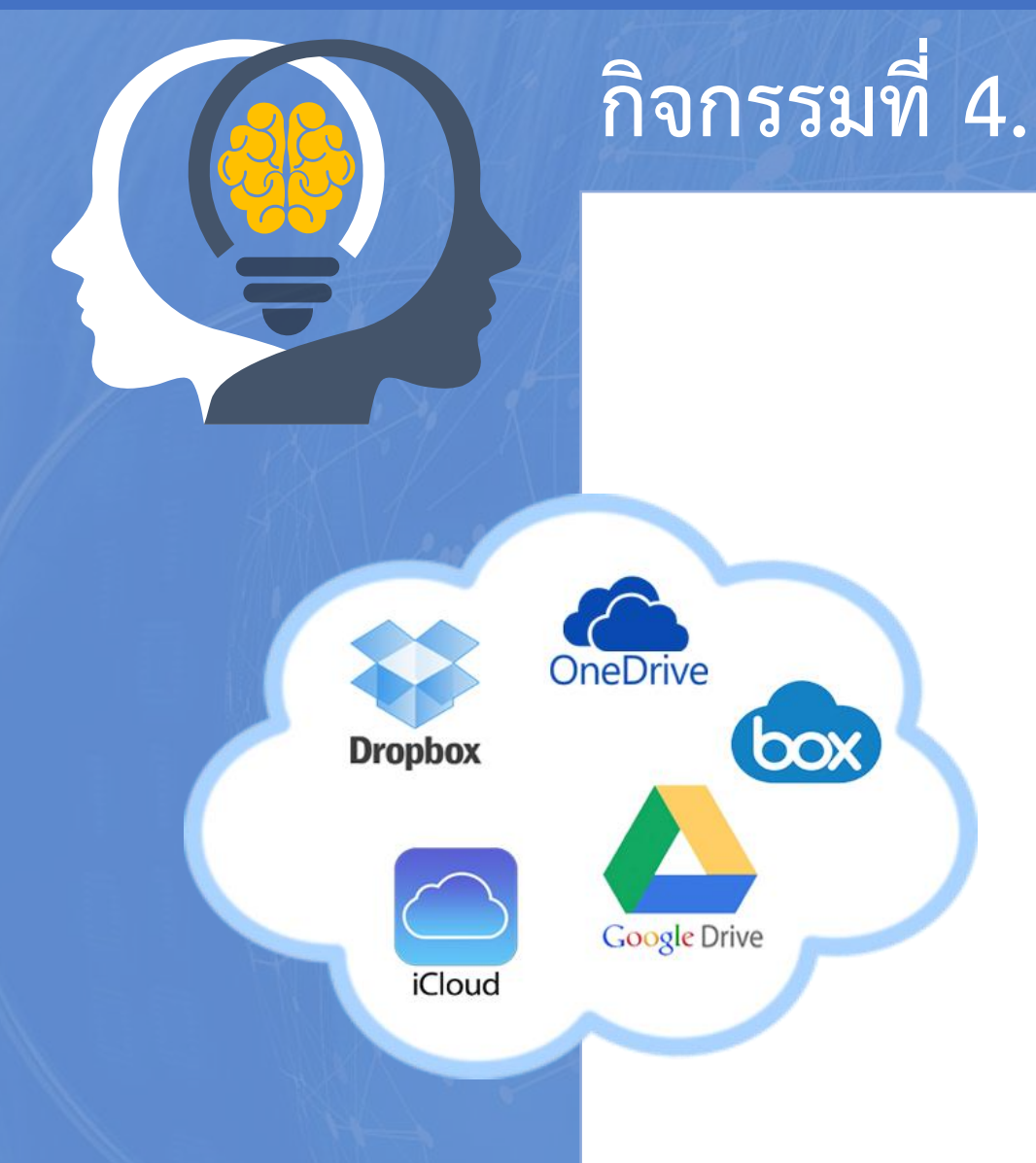

## **กิจกรรมที่ 4.1 : รู้จักบริการคลาวด์**

- **1. ผู้เรียนออกเป็นกลุ่ม กลุ่มละ 3 - 4 คน**
- **2. ศึกษาหัวข้อที่ได้รับมอบหมาย** 
	- **- Dropbox**
	- **- Google G-suite**
	- **- Microsoft Office 365**

**3. บันทึกลงใบกิจกรรมที่ 4.1 รู้จักบริการคลาวด์**

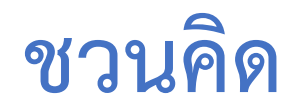

## **นักเรียนอยากควบคุมสิ่งใดภายในบ้าน โดยใช้โทรศัพท์มือถือบ้าง เพราะเหตุใด**

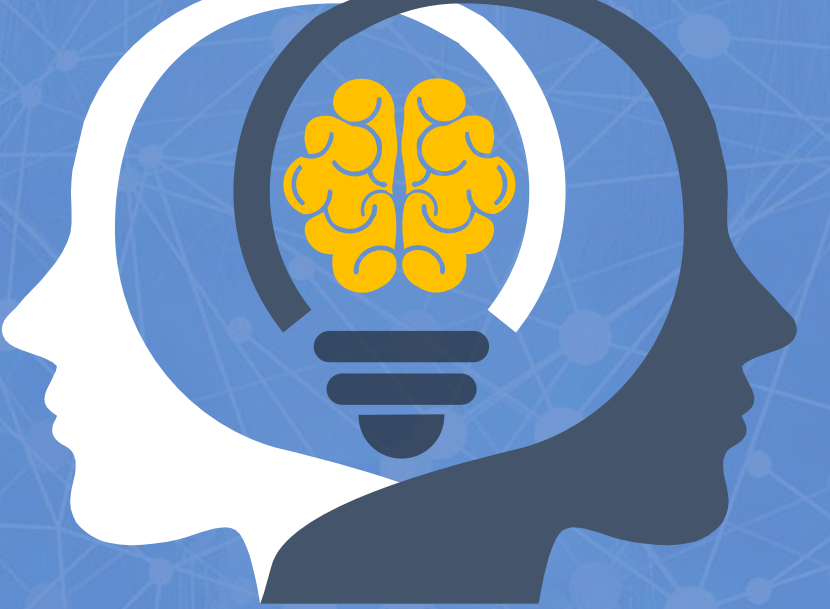

## **2.3 อินเทอร์เน็ตของสรรพสิ่ง Internet of Things: IoT**

#### $\overline{2.3.1}$ ความสำคัญของอินเทอร์เน็ตของสรรพสิ่ง

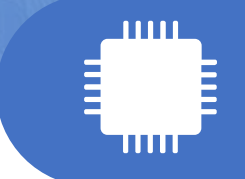

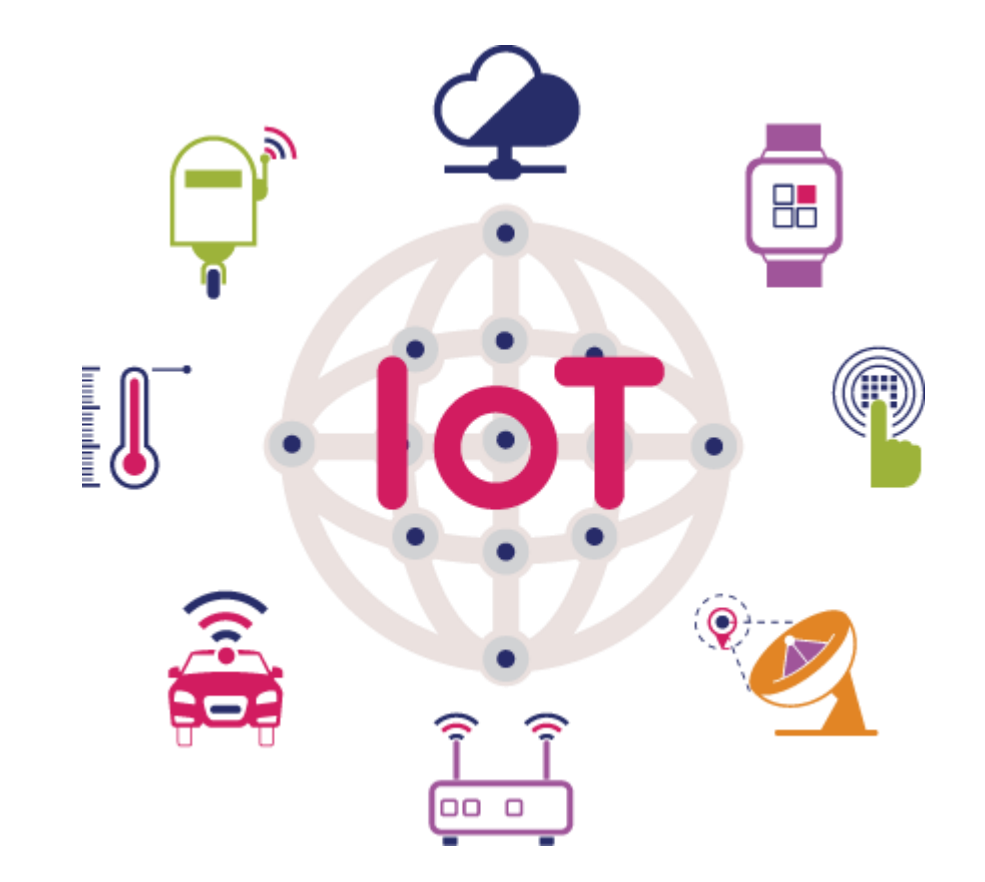

### **IoT**

**แนวคิดส าคัญ เป็นเทคโนโลยีที่ท าให้อุปกรณ์อิเล็กทรอนิกส์ต่าง ๆ 5 ประการ สามารถเชื่อมต่อและมีการแลกเปลี่ยนข้อมูล ส าหรับปัญญาประดิษฐ์ ระหว่างกัน** 

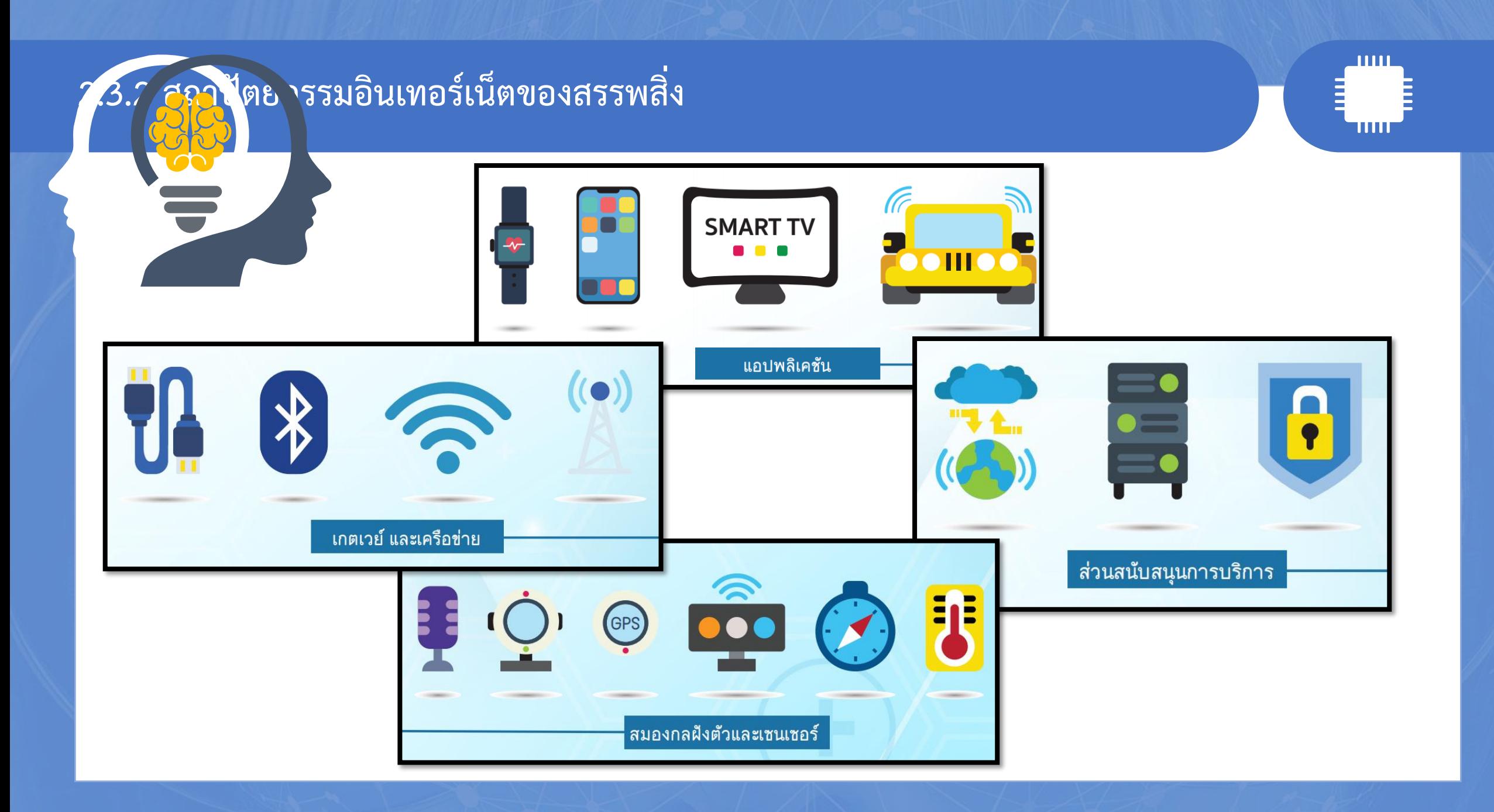

![](_page_25_Picture_0.jpeg)

### **กิจกรรมที่ 5.1 : โรงเรียนอัจฉริยะ**

- **1. นักเรียนอยากให้โทรศัพท์หรือคอมพิวเตอร์สามารถสั่งงานอะไรใน โรงเรียนได้บ้าง**
- **2. ออกแบบเทคโนโลยี IoT ที่ใช้ภายในโรงเรียน**

![](_page_25_Figure_4.jpeg)

![](_page_26_Picture_0.jpeg)

### **กิจกรรมที่ 5.2 :Show Temp และ Light**

**1. สร้างระบบตรวจสอบอุณหภูมิในห้องเรียนแล้วแสดงผลทางจอภาพ**

![](_page_26_Picture_3.jpeg)

![](_page_26_Picture_4.jpeg)

![](_page_27_Picture_0.jpeg)

### **กิจกรรมที่ 5.3 : ระบบแจ้งเตือนและควบคุม**

ให้นักเรียนสร้างระบบการเปิดปิดหลอดไฟในห้องเรียน โดยกำหนดสถานการณ์ดั้งนี้ เมื่อนักเรียนเดินเข้ามาในห้องให้กดเปิดสวิตช์ควบคุมหลอดไฟแสงสว่าง เพื่อให้ระบบทำการตรวจสอบ แสงภายในห้องเรียน ถ้าปริมาณแสงต่ำกว่าค่าที่กำหนด (นักเรียนกำหนดเอง) ....... หน่วย หลอดไฟแสงสว่าง จะติดทันที แต่ถ้าปริมาณแสงสูงกว่าค่าที่กำหนด (นักเรียนกำหนดเอง) ........ หน่วย หลอดไฟแสงสว่างจะดับ โดยอัตโนมัติ และเมื่อจะออกจากห้องเรียนให้ทำการกดปิดสวิตช์ควบคุมหลอดไฟแสงสว่าง

![](_page_27_Picture_3.jpeg)

![](_page_28_Picture_0.jpeg)

### **กิจกรรมที่ 5.4 : ระบบควบคุมห้องเรียนผ่านอินเทอร์เน็ต**

**ก. ให้นักเรียนสร้างระบบการเปิด-ปิดเครื่องปรับอากาศในห้องเรียน (จ าลอง NeoPixel เป็นไฟแสดงสถานะของเครื่องปรับอากาศ) ที่สามารถควบคุมผ่านอินเทอร์เน็ตหรือสมาร์ตโฟนได้ โดยใช้ beebotte**

**ข. ให้นักเรียนสร้างระบบการเปิด - ปิดเครื่องปรับอากาศในห้องเรียน ที่สามารถ ควบคุมโดยใช้อุปกรณ์ที่อยู่อีกห้องหนึ่ง ผ่านอินเทอร์เน็ตได้ โดยใช้ hivemq** 

![](_page_28_Picture_4.jpeg)

beebotte

### ชมวีดิทัศน์ เรื่อง Introducing AR view

![](_page_29_Picture_1.jpeg)

<https://youtu.be/uhdOzpblrm0>

### ชมวีดิทัศน์ เรื่อง Google Earth VR

![](_page_30_Picture_1.jpeg)

#### [https://youtu.be/SCrkZOx](https://youtu.be/SCrkZOx5Q1M)5Q1M

#### ชมวีดิทัศน์

#### เรื่อง VR Flight Simulator U.S. Air Force

![](_page_31_Picture_2.jpeg)

[https://youtu.be/](https://youtu.be/18rLyCEsdOQ)18rLyCEsdOQ

![](_page_32_Picture_0.jpeg)

### **เทคโนโลยีที่ปรากฏในวิดีโอ ช่วยอ านวยความสะดวกในชีวิตประจ าวันได้อย่างไร**

### **2.4 เทคโนโลยีเสมือนจริง**

#### **เทคโนโลยีเสมือนจริง**

![](_page_34_Picture_1.jpeg)

#### **คือ การจ าลองสภาพแวดล้อมผ่านระบบเทคโนโลยีคอมพิวเตอร์**

### **เพื่อให้รับรู้สภาพแวดล้อมนั้น**

![](_page_34_Picture_4.jpeg)

![](_page_34_Picture_5.jpeg)

## ความเป็นจริงเสริม

#### **เทคโนโลยีเสมือนจริง**

![](_page_35_Figure_1.jpeg)

#### **2.4.1 หลักการท างานของความเป็นจริงเสริม**

![](_page_36_Figure_1.jpeg)

#### **ความเป็นจริงเสริม (AR) คือ การรวมสภาพแวดล้อมจริง**

**กับวัตถุเสมือนเข้าด้วยกัน โดยการน าสภาพแวดล้อมจริงผ่านกล้องถ่ายรูป** ี่ ซึ่งจะนำไปแสดงเป็นฉากหลัง และเพิ่มวัตถุเสมือนเข้าไปซ้อนทับฉากหลัง

#### **ตัวอย่างของเทคโนโลยีความจริงเสริม (AR)**

![](_page_37_Picture_1.jpeg)

![](_page_37_Picture_2.jpeg)

![](_page_37_Picture_4.jpeg)

**ด้านการโฆษณาและการส่งเสริมการขาย ด้านความบันเทิง/เกม**

![](_page_37_Picture_6.jpeg)

#### **ด้านการศึกษา ด้านการท่องเที่ยว/การเดินทาง**

![](_page_37_Picture_8.jpeg)

#### **2.4.2 การใช้งานเทคโนโลยีความเป็นจริงเสมือน**

![](_page_38_Picture_1.jpeg)

**ความเป็นจริงเสมือน (VR) คือ การน าเสนอภาพหรือเนื้อหา**

ี ที่สร้างด้วยคอมพิวเตอร์เพื่อจำลองโลกความจริง โดยมีจุดประสงค์ **ให้ผู้ใช้รู้สึกเสมือนอยู่ในสภาพแวดล้อมจริงผ่านประสาทสัมผัส**

#### **องค์ประกอบของเทคโนโลยีความเป็นจริงเสมือน (VR)**

#### **ซอฟต์แวร์**  $\begin{array}{|c|c|c|c|}\n\hline\n1 & \hspace{2.5cm} & \hspace{2.5cm} & \hspace{2.5$

#### **ใช้สร้างสภาพแวดล้อมเสมือนจริง**

![](_page_39_Picture_3.jpeg)

#### **ฮาร์ดแวร์**

#### **ใช้โต้ตอบกับโลกเสมือน**

#### **ผ่านจอแสดงผลแบบติดศีรษะ**

![](_page_39_Picture_7.jpeg)

#### **การน าเทคโนโลยีความเป็นจริงเสมือน (VR) ไปใช้**

![](_page_40_Picture_1.jpeg)

**ด้านการท่องเที่ยว ด้านการสร้างงานศิลปะ**

## **กิจกรรมที่ 6.1เท่าไหร่ถึงจะพอ**

![](_page_42_Picture_0.jpeg)

### **กิจกรรมที่ 6.1เท่าไหร่ถึงจะพอ**

#### ิสถานการณ์

้สมมุติให้นักเรียนเป็นช่างรับเหมาก่อสร้าง ซึ่งมีหน้าที่ปูกระเบื้องและติดวอลเปเปอร์รอบห้อง นักเรียนจะต้องใช้กระเบื้องและวอลเปเปอร์จำนวนทั้งหมดอย่างละเท่าใด และจะต้องจ่ายเงินซื้อทั้งกระเบื้องและวอลเปเปอร์เท่าใดให้ประหยัดที่สุด

้กำหนดประเภทของห้องเป็นห้องนั่งเล่น (Living Room) โดยจะต้องตั้งค่าในแอปพลิเคชันเป็น Living Room

![](_page_42_Picture_5.jpeg)

ขนาดของกระเบื้อง 30 x 30 ซม. ราคาแผ่นละ 78 บาท

![](_page_42_Picture_7.jpeg)

m<sup>'</sup> magicplan

วอลเปเปอร์ขนาด 90 x 200 ซม. ราคาแผ่นละ 1,600 บาท

![](_page_42_Picture_9.jpeg)

## **กิจกรรมที่ 6.2 D.I.Y. Google Cardboard VR**

![](_page_44_Picture_0.jpeg)

### **กิจกรรมที่ 6.2 D.I.Y. Google Cardboard VR**

์ให้นักเรียนประดิษฐ์แว่น IPST VR Cardboard และสำรวจสถานที่ **ที่ตนเองสนใจผ่านแอปพลิเคชัน Google Street View**

- นักเรียนเลือกสำรวจสถานที่ใดบ้าง เพราะอะไร
- นักเรียนเห็นอะไรบ้างจากการสำรวจสถานที่ดังกล่าว
- นักเรียนสามารถนำเทคโนโลยี VR ช่วยอำนวยความสะดวก

ในชีวิตประจำวันได้อย่างไร

![](_page_44_Picture_7.jpeg)